## **Opsætning af avis standard profil i InDesign.**

Gå i File og vælg Adobe PDF Presets. Vælg Define i menuen.

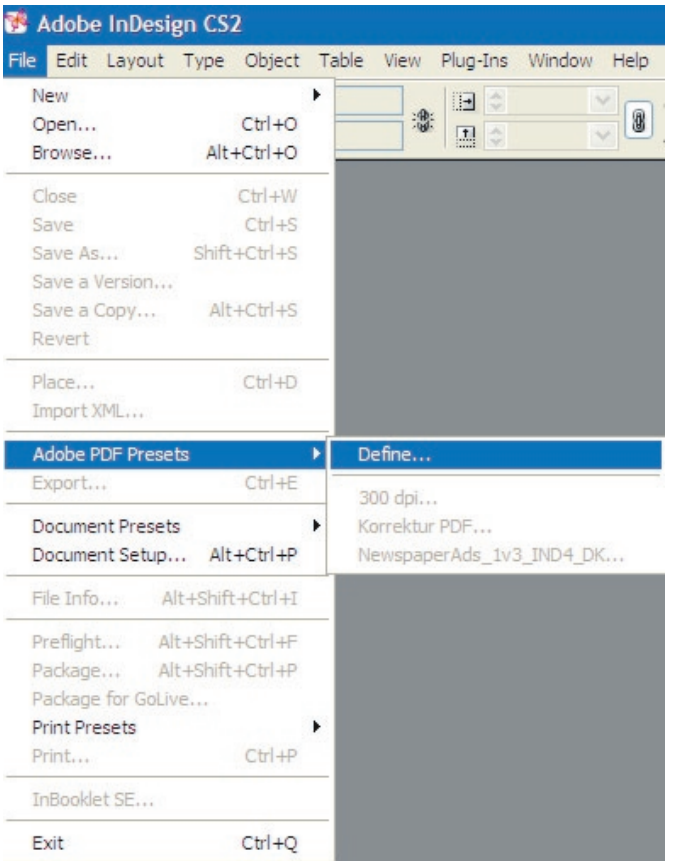

I Adobe PDF Presets vælges Load og derefter

finder man avis standard profilen "NewspaperAds\_1v4\_IND4.jobptions" Tryk derefter på Done.

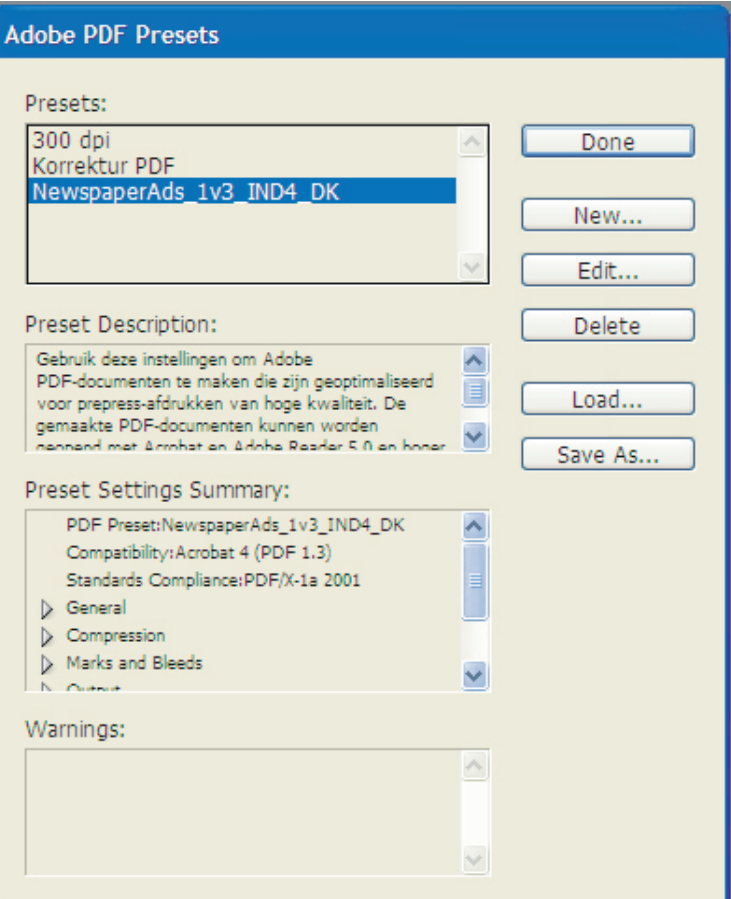